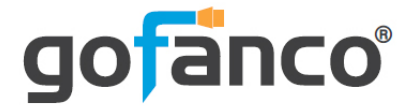

# **1x4 HDBaseT Extender/ Splitter with Loopout - 1080p User's Guide**

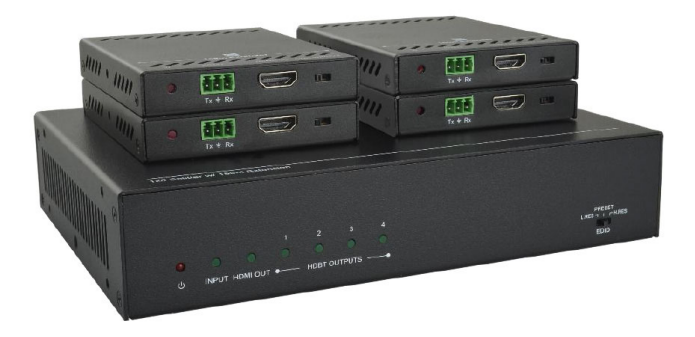

P/N:HDBaseT4P

Thank you for purchasing from gofanco. Our products aim to meet all your connectivity needs wherever you go. For optimum performance and safety, please read the instructions carefully and keep this User's Guide for future reference. If you need more information about our products, please visit www.gofanco.com. For technical support, email us at support@gofanco.com. For drivers or manual download, please go to www.gofanco.com/download.

# **Important Safety Notices**

Please read safety instructions carefully before installation and operation.

- Please pay close attention to all warnings and hints for this device
- Do not expose this unit to rain, heavy moisture, or liquid
- Do not put any items into the device or attempt to modify its operation
- Do not repair the device or open the enclosure without professional guidance to avoid electric shocks. Doing so may void your warranty
- Keep the product in a well-ventilated location to avoid damage from overheating
- Shut off power and make sure environment is safe before installation
- Do not plug the HDMI cables and IR cables in/out when the device is in use to avoid cable damage. Make sure they are plugged into the correct ports
- Use the included power adapter only. Make sure the specification matches if using 3rd-party DC power adapters

# **Introduction**

The 1x4 HDBaseT Extender/Splitter with Loopout - 1080p splits HDMI signals from a source device into 4 HDBaseT outputs plus one HDMI output.

# **Features**

- Transmits HDMI signals in 1080p up to 150 meters over CAT cabling via HDBaseT protocol
- Supports Power over Cable (PoC) technology, allowing the HDBaseT receivers to be powered by the splitter over CAT cables
- Supports bidirectional IR remote control to control the source device or display device from long distances
- Smart EDID management allows you to select the output resolution to match the connected displays
- Compliant with HDMI 1.4 and HDCP 2.2 specifications

# **Installation Requirements**

- HDMI source device (DVD player, set top box, PC, etc.)
- HDMI display device (SDTV/Monitor, HDTV/ Monitor, projector, etc.)
- HDMI cables (not included)
- CAT cables (not included)

## **Package Contents**

HDMI HDBaseT Extender/Splitter

- 1x HDMI HDBaseT 1080p Extender/Splitter
- 2x Mounting ears with 4 screws
- 2x Long mounting ears
- 4x Plastic cushions
- 1x IR receiver
- 4x IR emitters
- 1x RS232 cable (3-pin to DB9)
- 1x Power adapter (24VDC/2.71A)
- 1x User manual

HDBaseT Receiver

- 4x HDBaseT Receivers (RX)
- 8x Mounting ears with 8 screws
- 16x Plastic cushions
- 4x 3-pin Phoenix connectors

#### **Product Layout**

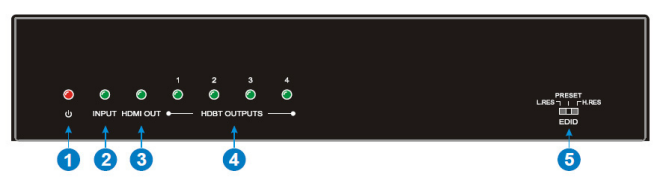

**Figure 1: HDBaseT Splitter Front Panel Layout**

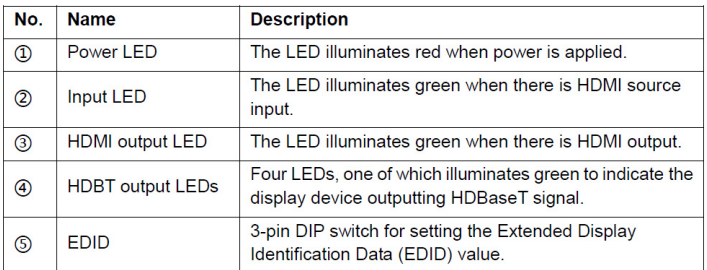

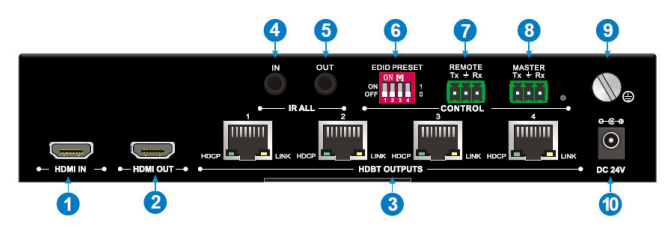

#### **Figure 2: HDBaseT Splitter Rear Panel Layout**

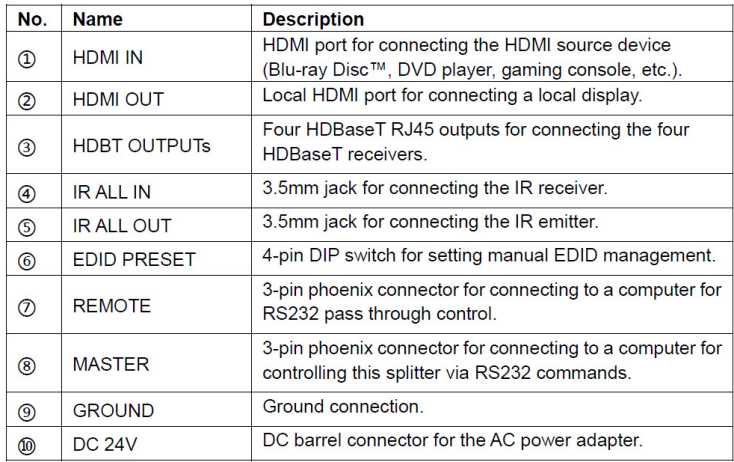

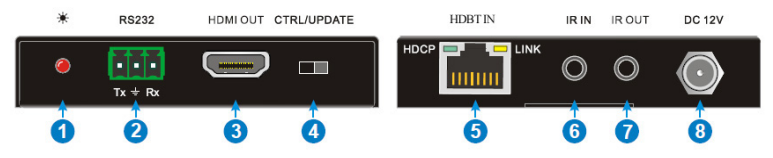

**Figure 3: HDBaseT Receiver Layout**

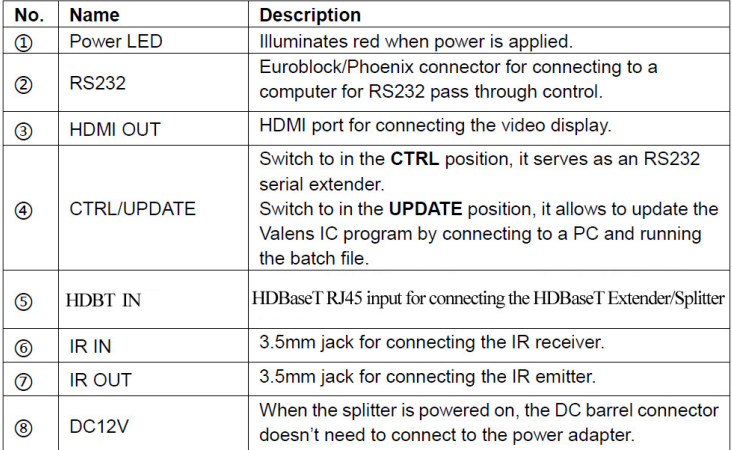

# **Hardware Installation**

- 1. Power off all devices including your HDMI source and HDMI display(s).
- 2. Connect your HDMI source device to the HDBaseT Splitter's HDMI Input connector with an HDMI cable (HDMI cable not included).
- 3. Connect your CAT cable between the HDBaseT Splitter and HDBaseT Receiver.
- 4. Optional: Connect an HDMI display to the HDMI output of the HDBaseT Splitter using an HDMI cable (HDMI cable not included).
- 5. Connect your HDMI display to the HDBaseT Receiver's HDMI Output connector with an HDMI cable (HDMI cable not included).
- 6. Optional: Connect the IR Receiver Extension Cable and the IR Blaster Extension Cable to the IR interface port. This connection is needed only if you need to control your HDMI devices from the remote location. See IR Control, on page 11 and 12, for proper IR connection.
- 7. Plug the included power adapter into the HDBaseT Splitter's Power Jack, then plug the power adapter into a reliable power outlet.
- 8. Power on your HDMI source device and HDMI display. The extender is ready for use.

#### **Application Diagram**

The application diagram shows the most typical input and output devices used with the Extender/Splitter.

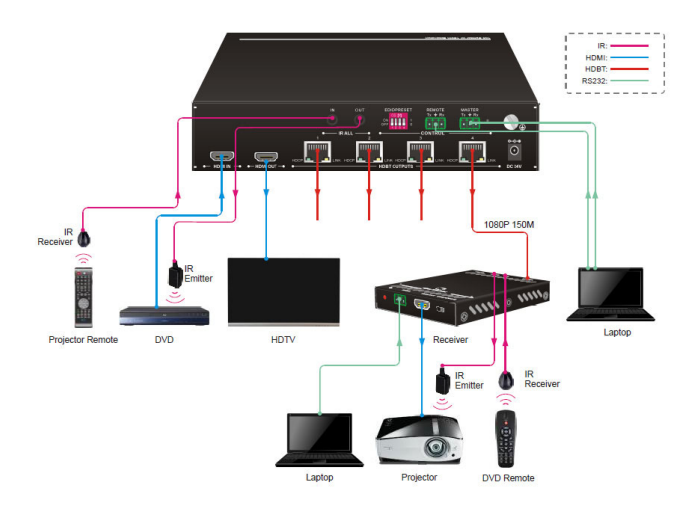

**Figure 4: Application Diagram**

#### **RS232 Control**

- Splitter Control: Connect the control PC to the Splitter's Master RS232 port and install the software
- Receiver Control: Connect the control PC to the Remote RS232 port and install the software

#### **RS232 Control Software**

Works with most serial command and monitoring software such as CommWatch.

- Download CommWatch or any similar serial command software
- Installation: Copy the control software files and paste them to the hard drive of your PC
- Uninstallation: Delete all control software files from the PC

Basic Settings

- 1. Connect all input and output devices as needed, then connect the PC to the desired unit.
- 2. Double click the software icon to run the serial control software. The icon is shown below.

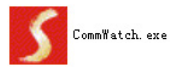

The examples shown on this page and the following page are from CommWatch serial command software.

#### **Control Software Interface**

Set the COM port, Baud rate, data bit, stop bit, and parity. Enter commands into the Command Sending Area.

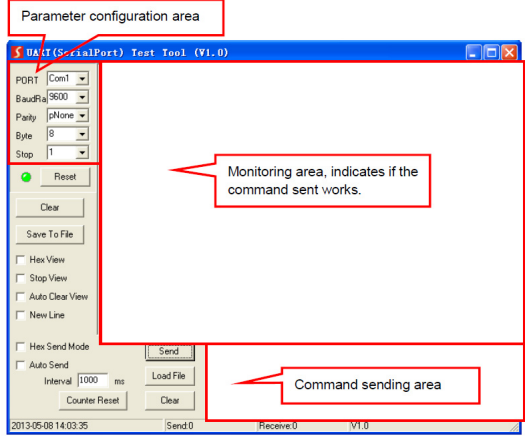

#### **RS232 Commands**

Default settings: Baud rate: 9600, Data bit: 8, Stop bit: 1, Parity bit: none.

#### HDBaseT Splitter Commands

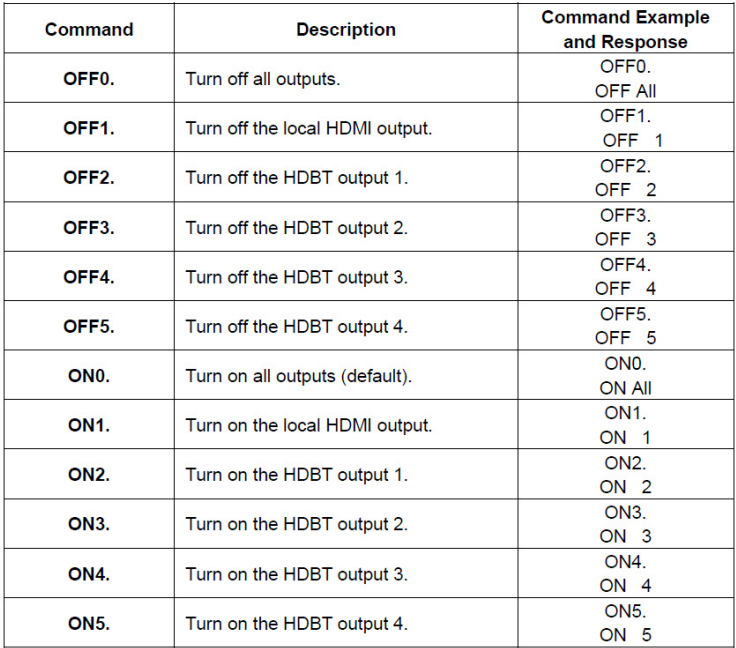

#### **IR Control**

Provides IR control of the connected devices. The IR feature is bidirectional so either the source device or the display device(s) can be remotely controlled.

#### Controlling the Display Device(s)

- 1. Connect an IR Receiver Extension Cable to the IR In port of the HDBaseT Splitter.
- 2. Connect an IR Blaster Extension Cable to the IR Out port on each HDBaseT Receiver.
- 3. Point the IR Blaster Extension Cable's IR eye in line with the IR receiver on the display device.

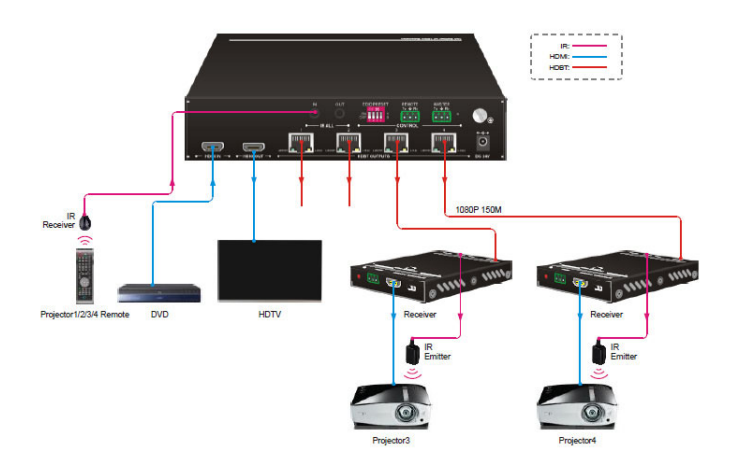

**Figure 5: Display Device IR Control Connection Diagram**

#### Controlling the Source Device

- 1. Connect an IR Blaster Extension Cable to the IR Out port of the HDBaseT Splitter.
- 2. Point the IR Blaster Extension Cable's IR eye in line with the IR receiver on the source device.
- 3. Connect an IR Receiver Extension Cable to the IR In port on each HDBaseT Receiver.

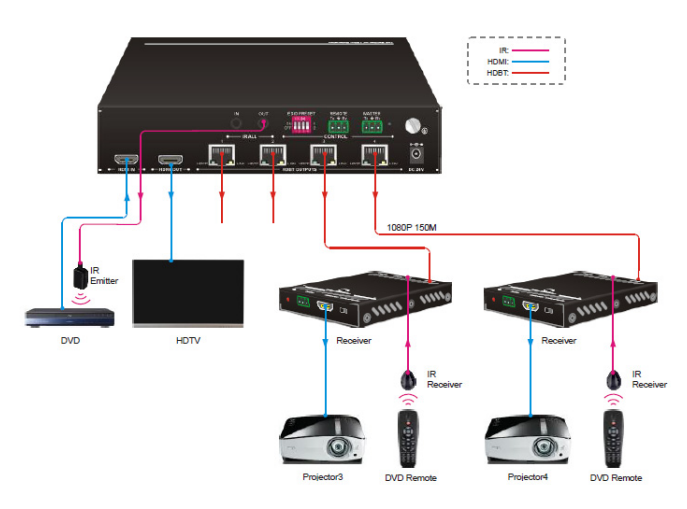

**Figure 5: Source Device IR Control Connection Diagram**

#### **EDID Management**

EDID is used by the source device to match the video resolution to the connected display(s). The source device obtains its EDID from the 1st connected display as default setting. However, since displays with different capabilities are often connected to the splitter, the EDID DIP switch can be used to set the EDID to a fixed value to offer the best compatiblity accross all connected displays.

#### Front Panel EDID Switch

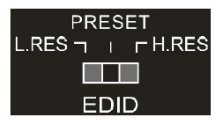

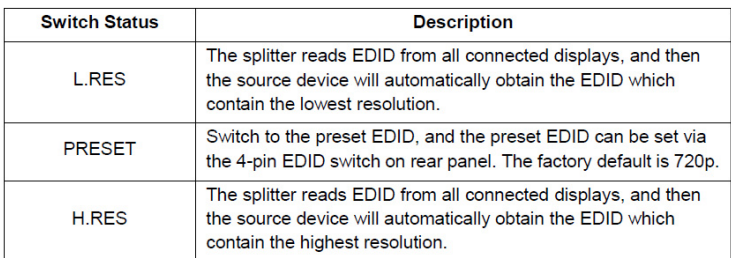

#### Rear Panel 4-pin EDID Switch

The 4-pin EDID switch allows you to set the EDID information that is passed to the source device. The down position represents a "0", the up position represent a "1". The image below represents status "0000".

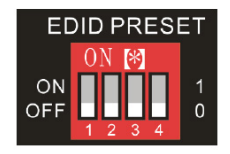

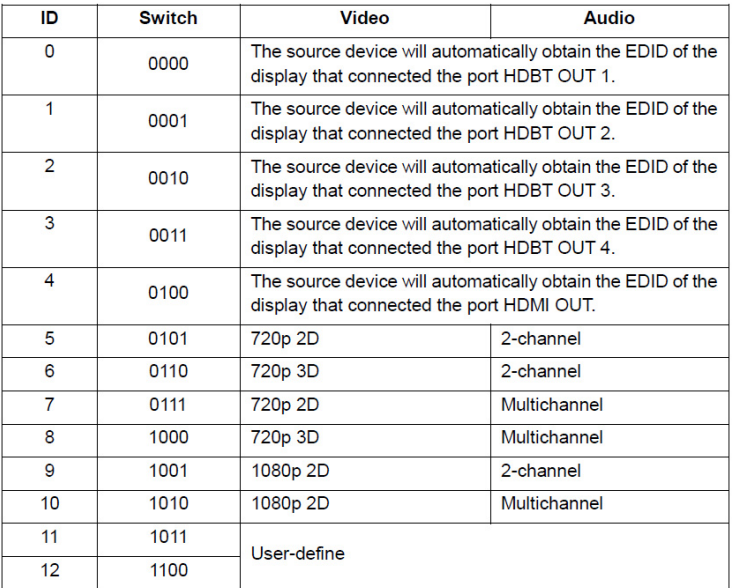

# **FAQ & Troubleshooting**

- Q: Poor video quality or no video signal on display:
- A1: Check whether the HDMI cables are connected properly and are in good working condition.
- A2: Make sure the resolution of the display is compatible with the splitter's resolution
- Q: No HDMI signal output from the HDBaseT connectors while the local HDMI out port is working normally:
- A1: Check whether the HDMI cables are connected properly and are in good working condition.
- Q: Splash screen on the displays:
- A1: Cause by damaged or low quality HDMI cables. Change to a higher quality HDMI cable.

# **Specifications**

# HDBaseT Splitter

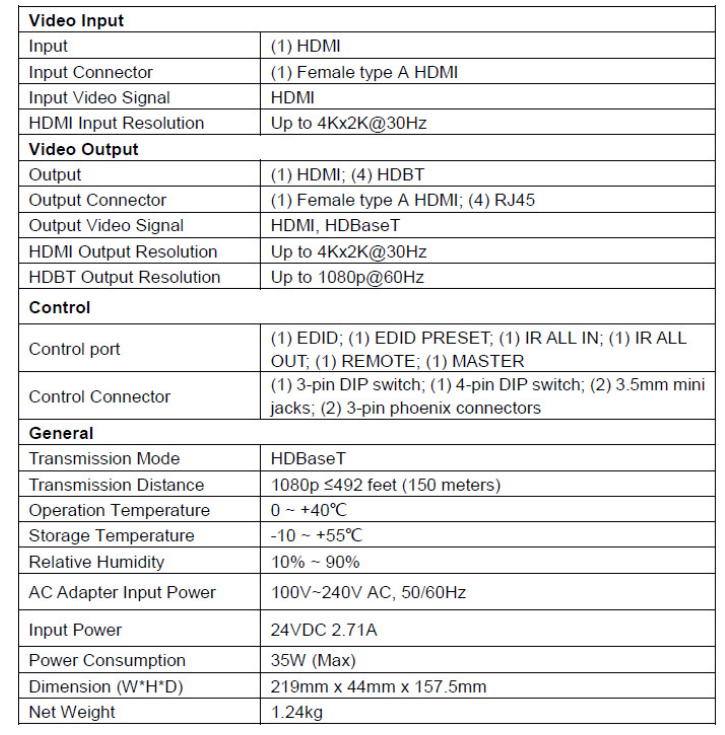

#### HDBaseT Receiver

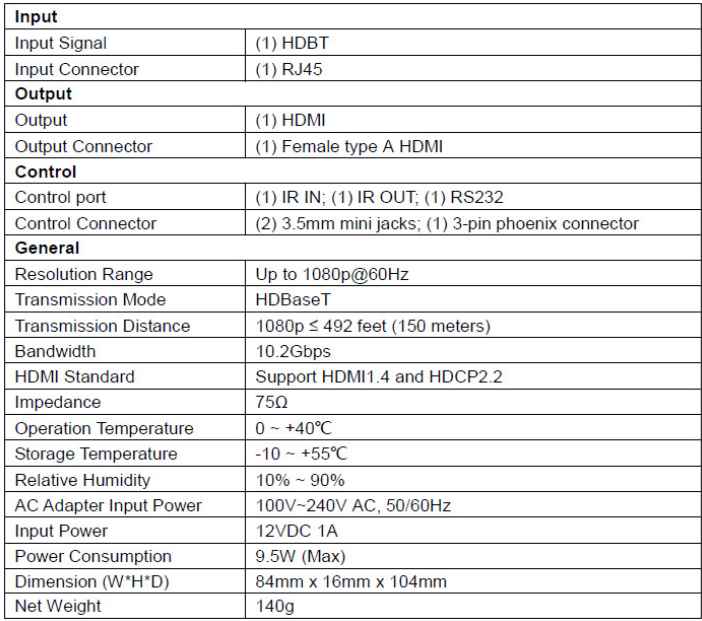

## **Disclaimer**

The product name and brand name may be registered trademarks of related manufacturers. TM and ® may be omitted on the user's guide. The pictures on the user's guide are just for reference, and there may be some slight differences with the actual products.

We reserve the right to make changes without prior notice to a product or system described herein to improve reliability, function, or design.

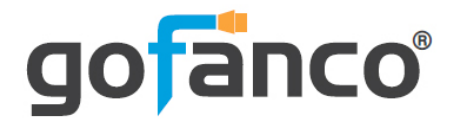

*Thank you for choosing gofanco*

*www.gofanco.com*